VULCAN Opłaty VULCAN

## Opłaty VULCAN. Jak wprowadzić nieobecność pracowników na posiłkach w programie Opłaty VULCAN?

Porada opisuje jak wprowadzić nieobecność na wyżywieniu pracownikowi

1. W menu Obecności/ Pracownicy wyżywienie widoczna jest lista pracowników, dla których istnieje aktualna na wybrany dzień umowa. Na danym dniu należy zaznaczyć kwadracik przy imieniu i nazwisku pracownika następnie kliknąć ikonę "Zmień":

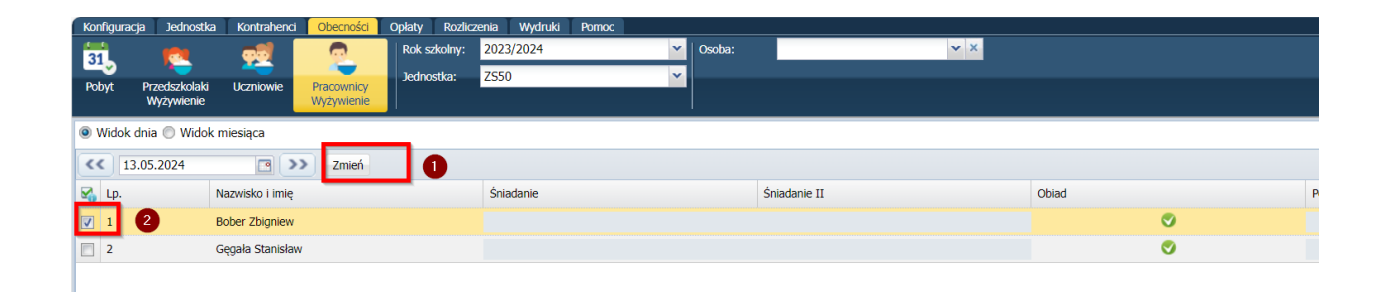

**W oknie wyboru daty nie można wybrać dnia:** − wcześniejszego niż wrzesień bieżącego roku szkolnego.

Kolumny z nazwami posiłków są prezentowane w zależności od kolejności i aktywności posiłków zdefiniowanych w menu Konfiguracja / Składniki opłat. Na szaro zaznaczone są komórki tabeli dla posiłków, które nie zostały zadeklarowane.

2. Następnie w pojawiającym się oknie zaznaczyć "NIEOBECNOŚĆ" uzupełnić dane : datę, jakiego posiłu dotyczy nieobecność i zapisać dane

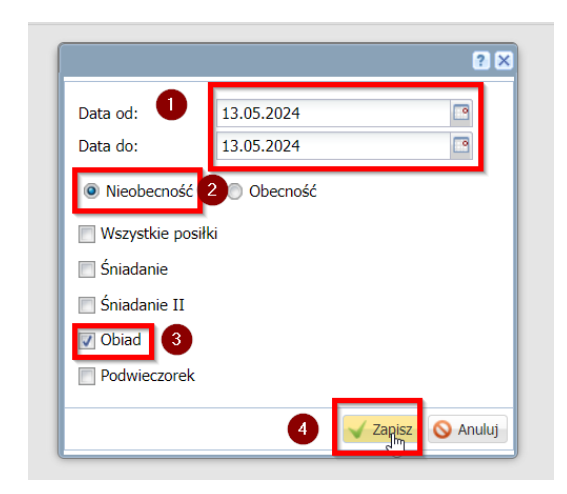

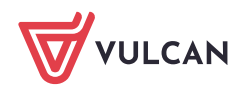

Finanse VULCAN. **Opłaty VULCAN. Jak** wprowadzić nieobecność pracowników na posiłkach w programie Opłaty vulcan? 2/2

3. Po zapisaniu danych obecność na posiłku zmieni się na nieobecność ( czerwony minus):

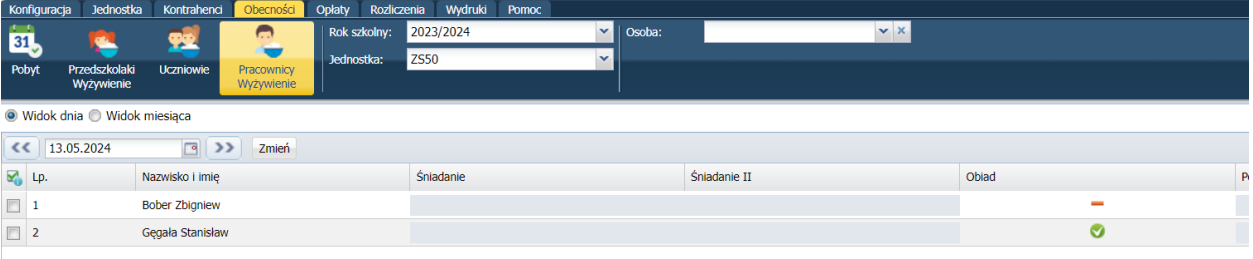

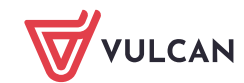